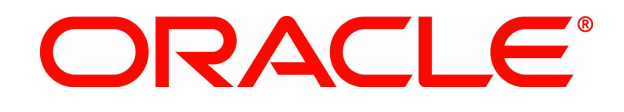

# Light Weight Availability Collection Tool (LWACT) v3.2

User Guide

Oracle, Inc. [www.oracle.com](http://www.oracle.com/)

April 2010

### **Copyright**

Oracle Light Weight Availability Collection Tool (LWACT) User Guide

Copyright © 2010, Oracle and/or its affiliates. All rights reserved.

This software and related documentation are provided under a license agreement containing restrictions on use and disclosure and are protected by intellectual property laws. Except as expressly permitted in your license agreement or allowed by law, you may not use, copy, reproduce, translate, broadcast, modify, license, transmit, distribute, exhibit, perform, publish, or display any part, in any form, or by any means. Reverse engineering, disassembly, or decompilation of this software, unless required by law for interoperability, is prohibited.

The information contained herein is subject to change without notice and is not warranted to be error-free. If you find any errors, please report them to us in writing.

If this software or related documentation is delivered to the U.S. Government or anyone licensing it on behalf of the U.S. Government, the following notice is applicable:

U.S. GOVERNMENT RIGHTS Programs, software, databases, and related documentation and technical data delivered to U.S. Government customers are "commercial computer software" or "commercial technical data" pursuant to the applicable Federal Acquisition Regulation and agency-specific supplemental regulations. As such, the use, duplication, disclosure, modification, and adaptation shall be subject to the restrictions and license terms set forth in the applicable Government contract, and, to the extent applicable by the terms of the Government contract, the additional rights set forth in FAR 52.227-19, Commercial Computer Software License (December 2007). Oracle USA, Inc., 500 Oracle Parkway, Redwood City, CA 94065.

This software is developed for general use in a variety of information management applications. It is not developed or intended for use in any inherently dangerous applications, including applications which may create a risk of personal injury. If you use this software in dangerous applications, then you shall be responsible to take all appropriate fail-safe, backup, redundancy, and other measures to ensure the safe use of this software. Oracle Corporation and its affiliates disclaim any liability for any damages caused by use of this software in dangerous applications.

Oracle is a registered trademark of Oracle Corporation and/or its affiliates. Other names may be trademarks of their respective owners.

This software and documentation may provide access to or information on content, products, and services from third parties. Oracle Corporation and its affiliates are not responsible for and expressly disclaim all warranties of any kind with respect to third-party content, products, and services. Oracle Corporation and its affiliates will not be responsible for any loss, costs, or damages incurred due to your access to or use of third-party content, products, or services.

# **LWACT Table of Contents**

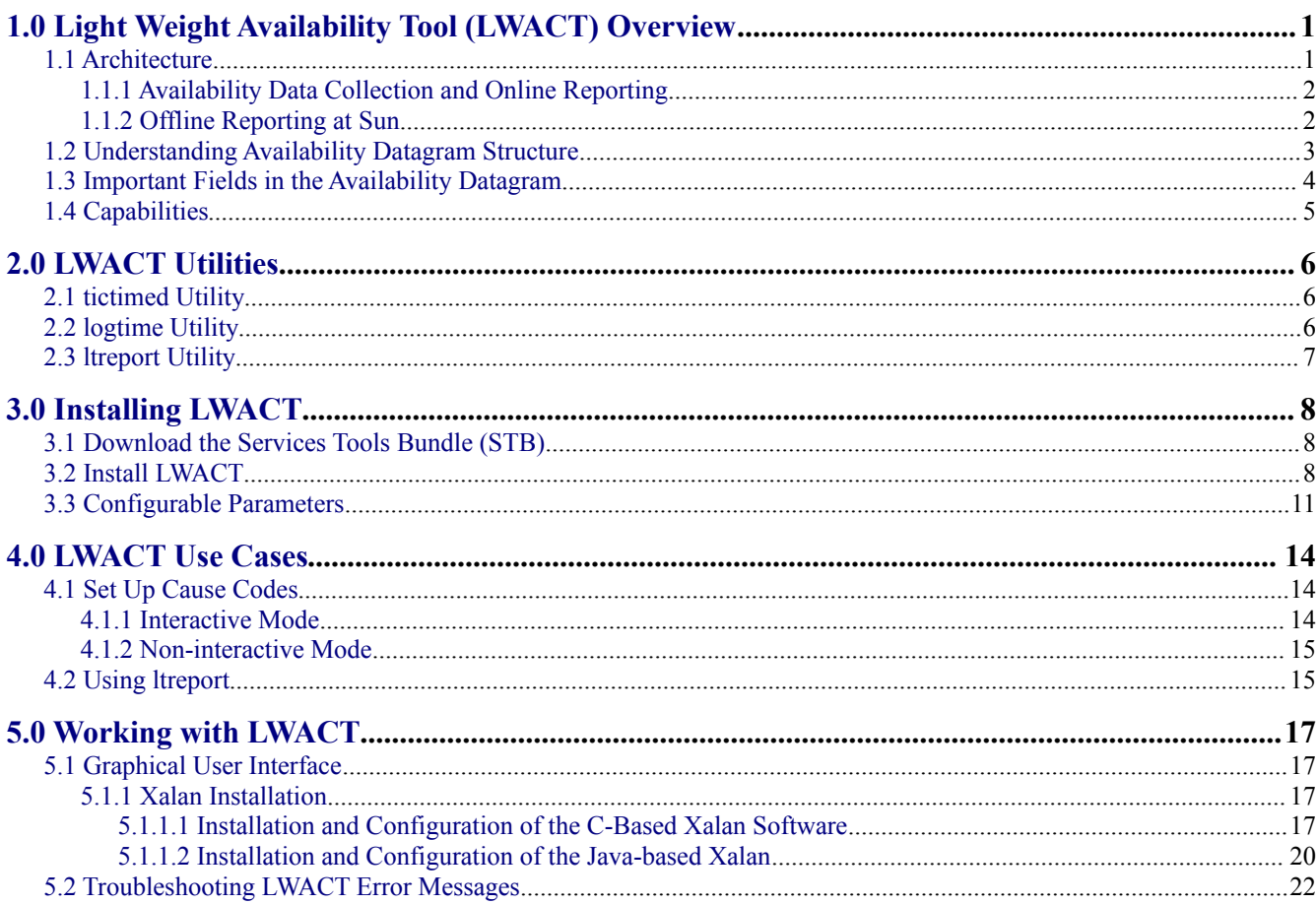

# <span id="page-3-1"></span>1.0 Light Weight Availability Tool (LWACT) **Overview**

The Sun Light Weight Availability Collection Tool is a standalone product that collects availability data. To collect this data, you install it on each Solaris operating system (OS) running on a host. Upon installation, the Light Weight Availability Collection Tool starts recording the system availability events, such as boot, panic, and halt. You can choose to transport these availability events back to Sun through the Sun Explorer Data Collector. This telemetric data is used by Sun to track system availability and in turn helps improve Sun products and services. At present ,the single-point solution for system availability data collection is Light Weight Availability Collection Tool (LWACT) and it has replaced the Sun Configuration and Service Tracker (CST) which has reached the end of service life (EOSL'd).

## <span id="page-3-0"></span>1.1 Architecture

This section explains the architecture. The following graphic shows the end-to-end data flow of the Light Weight Availability Collection Tool.

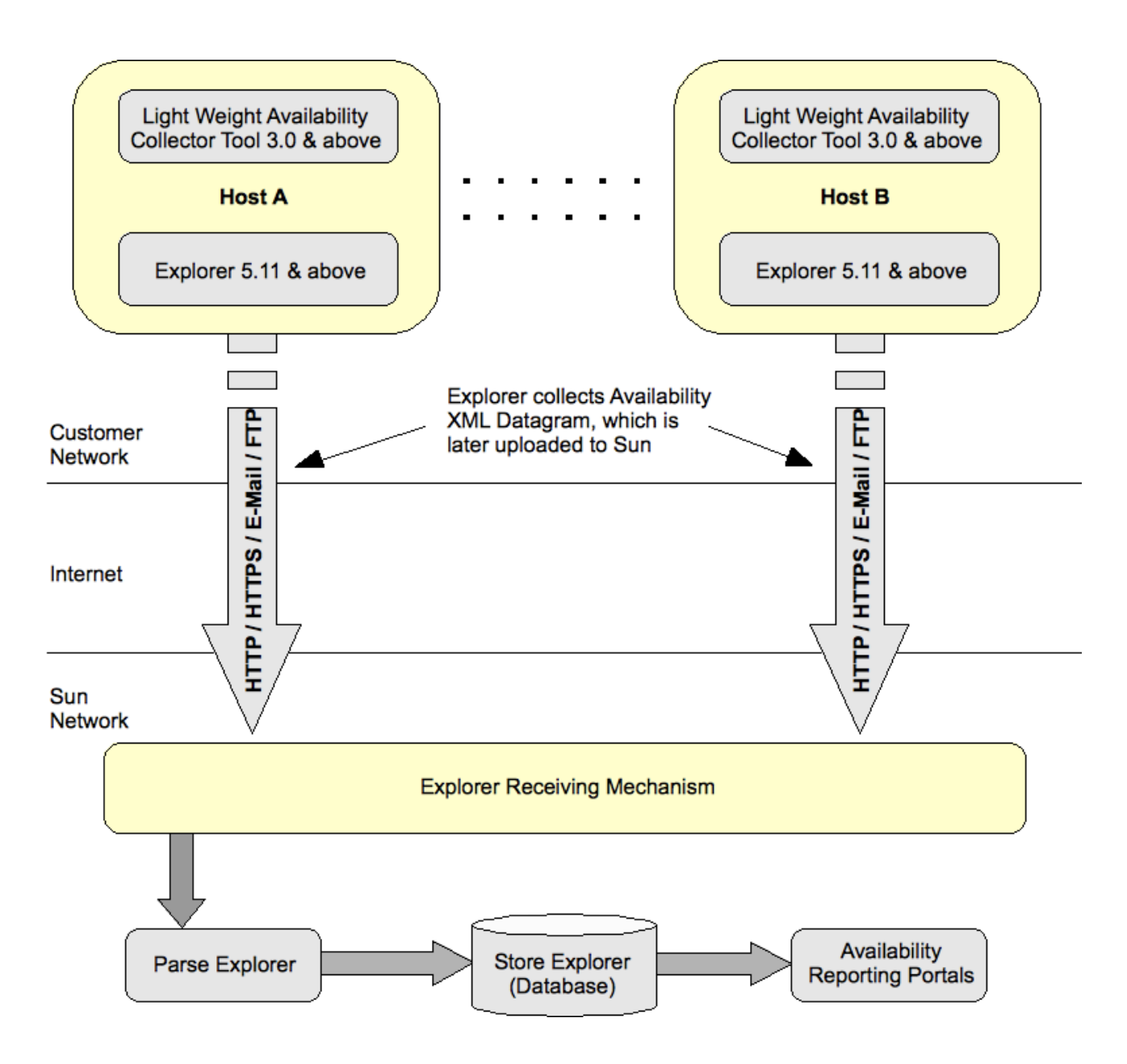

### <span id="page-4-1"></span>**1.1.1 Availability Data Collection and Online Reporting**

Upon installation of the Light Weight Availability Collection Tool on the monitored host, the tool spawns a daemon (tictimed) that continuously monitors and collects the availability status of the host. This collected availability data is stored in the form of an XML file. The Light Weight Availability Collection Tool's reporting utility (ltreport) can be used to generate and view command line interface (CLI) based reports from this file. The tool also provides a few XSL sheets to generate HTML-based reports from the datagram (for more information, see section *[2.3 ltreport Utility](#page-9-0)* on page [7.](#page-9-0)

### <span id="page-4-0"></span>**1.1.2 Offline Reporting at Sun**

The Availability datagram is picked-up and transported back to Sun by the Sun Explorer Data Collector and is stored in Sun's database. This data is used by Sun to improve its product. The data is also available for account managers to communicate improvement opportunities with customers.

## <span id="page-5-0"></span>1.2 Understanding Availability Datagram Structure

The availability data collected by the Light Weight Availability Collection Tool is stored in the form of datagram within the file system of the monitored host. The availability data is embedded in between XML tags. The Availability datagram can be broadly categorized into two sections:

- Monitored System Information
- Availability Data

The following is a sample of a Light Weight Availability Collection Tool Availability datagram file:

```
<?xml version="1.0" encoding="UTF-8" standalone="no"?>
<single_system_availability_results>
  <systemInfo>
     <hostName>bs6-s0</hostName>
     <hostId>83254cb1</hostId>
     <zoneName>global</zoneName>
     <timeZone>US/Mountain</timeZone>
     <sysSerialNumber>unknown</sysSerialNumber>
     <OSName>SunOS</OSName>
     <OSVersion>5.10</OSVersion>
     <cpuArchitecture>sparc</cpuArchitecture>
     <productType>Serverblade1</productType>
     <lwactVersion>3.1</lwactVersion>
   </systemInfo>
<event type="epoch" utc="1207784519" timeStamp="Wed Apr 9 17:41:59 2008" up="0"
dwnPlnd="0" dwnUnplnd="0" dwnUndef="0" cksum="13c8" />
<event type="boot" utc="1207784519" timeStamp="Wed Apr 9 17:41:59 2008"
up="76820" dwnPlnd="0" dwnUnplnd="0" dwnUndef="0" cksum="13e4" />
<event type="panic" utc="1207861339" timeStamp="Thu Apr 10 15:02:19 2008
-06:00" up="0" dwnPlnd="0" dwnUnplnd="1" dwnUndef="0" L1causeCode="Unplanned"
L2causeCode="Undefined" L3causeCode="Undefined" wasPlanned="2" cksum="2708" />
<event type="boot" utc="1207861340" timeStamp="Thu Apr 10 15:02:20 2008 -06:00"
up="8931" dwnPlnd="0" dwnUnplnd="0" dwnUndef="0" cksum="143b" />
<event type="time" utc="1207870271" timeStamp="Thu Apr 10 17:31:11 2008 -06:00"
up="85751" dwnPlnd="0" dwnUnplnd="1" dwnUndef="0" elapsed="85752"
totAvail="99.999" adjAvail="99.999" cksum="1c95" />
```
</single\_system\_availability\_results>

**Note:** In this sample datagram file, the *epoch* and *boot* events do not have a time zone offset. This might happen if you upgrade the Light Weight Availability Collection Tool (LWACT) from a pre-3.0 version to a later one. The latest LWACT will always contain time zone offset information in the event timestamps.

The information collected in between the tags  $\leq$  **systemInfo>** and  $\leq$  **/systemInfo>** constitutes the system information section. This section provides details about the monitored host, such as the following:

- hostname
- hostid
- zonename (if present)
- timezone of the host
- system serial number (if known)
- OS name and version
- CPU architecture (SPARC/X86)
- product type
- the version of the Light Weight Availability Collection Tool installed on the host

The Availability Data section contains the availability events (boot, epoch, halt, panic) and its corresponding timestamp. All the availability calculations are done based on the data collected under this section.

## <span id="page-6-0"></span>1.3 Important Fields in the Availability Datagram

This section identifies and describes the important fields of the Availability datagram (listed here in alphabetical order).

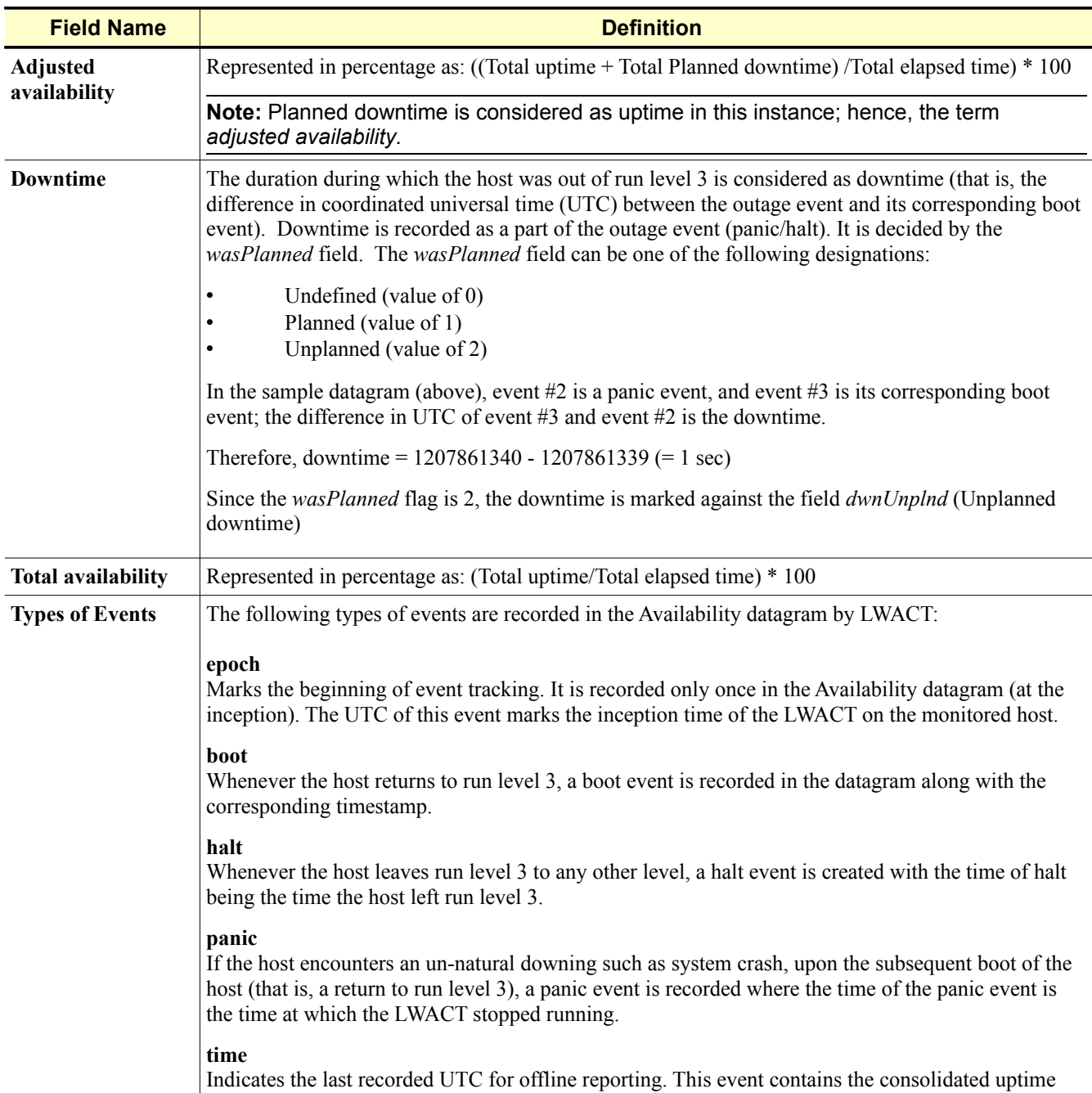

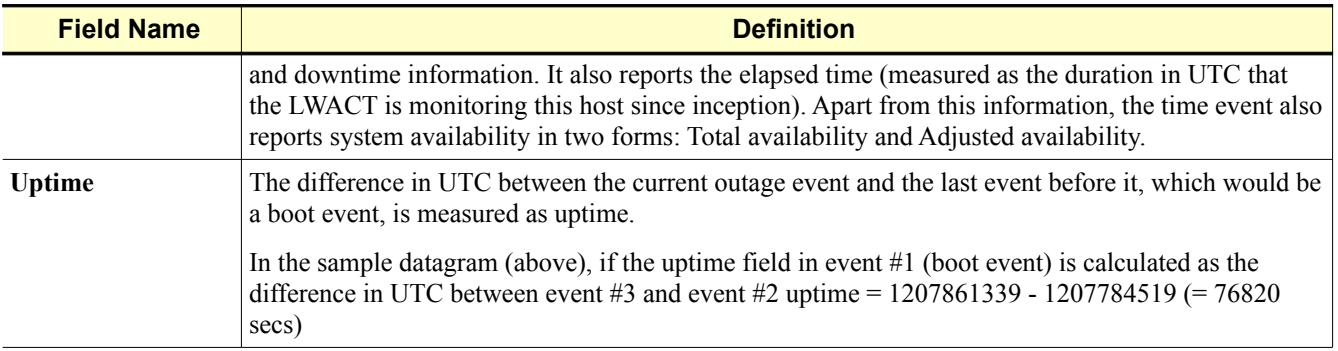

## <span id="page-7-0"></span>1.4 Capabilities

Key capabilities of the Light Weight Availability Collection Tool (LWACT) are as follows:

- Supported on Solaris 10 Containers/Zones
- Supports both SPARC and x86/x64 platforms
- Stores the data in universally accepted datagram format
- Does not generate network traffic
- Tracks boot, halt, and panic events to a granularity of one second
- Facilitates segregation of planned, unplanned, or undefined downtime for finer tracking
- Deploys easily in Sun package format
- Is very light weight on system resources
- Facilitates both online and offline reporting

Basic reporting functionality is provided through the **ltreport** command line interface, which is part of the LWACT package. Additionally, the datagram enables a wide range of reporting options that are independent of any reporting database or applications. This enables availability reports to be generated on-site or through any report generating portals at Sun.

Browser-based graphical reporting can also be performed at a system level. To enable such report generation capabilities, a predefined set of XSL style sheets are provided when the LWACT is installed. An XSL translator is required to generate the HTML reports using these style sheets. The XSL translator is not part of the LWACT see section *[5.1.1 Xalan Installation](#page-19-1)* on page [17](#page-19-1) for more information about an XSL translator.

# <span id="page-8-2"></span>2.0 LWACT Utilities

The Light Weight Availability Collection Tool consists of the following three main binary utilities:

- **tictimed** Utility
- **logtime** Utility
- **ltreport** Utility

## <span id="page-8-1"></span>2.1 **tictimed** Utility

The **tictimed** utility is a heartbeat daemon for LWACT. It changes the modified time (the UTC) of the log file once a second, and updates the time event once a minute. This utility starts automatically via the **/etc/rc2.d/S95lwact** script. An entry in **/etc/inittab** makes sure that it is re-spawned even if it is killed or it crashes for an unknown reason. It writes the system halts, panic, and boot records to a log file to track system availability. If the update file (lwact.update) is present under the update directory, the **tictimed** also modifies the event to update cause codes.

The **tictimed** utility captures the following five event types:

- 1. **epoch** the beginning of event tracking
- 2. **boot** UTC when system leaves run-level 2
- 3. **halt** UTC when system exits run-level 3
- 4. **panic** a boot event without a preceding halt recorded. Last modified time of the log file is used as the panic UTC
- 5. **time** the last recorded UTC for off-line reporting

LWACT has **init** scripts which are invoked by the system during run level changes. If the you try to invoke these scripts manually, it logs the appropriate info log to /var/adm/messages:

- LWACT is started—Indicates that a user has used  $/etc/init$ .d/lwact script to re-initialize the init tab
- LWACT is going down—Indicates a user has stopped LWACT using the  $/etc/init.d/lwact script.$ This causes the **tictimed** daemon to respawn and re-write the lock file under /var/spool/locks with the new **tictimed** pid

### <span id="page-8-0"></span>2.2 **logtime** Utility

The **logtime** utility is used by the root user to update the cause code for events. This utility is also used by the system to create and update boot and halt events. Using -**M** option of this utility, only the root user can modify the cause code for the halt and panic events, whereas **-B** and **-H** options are used by the system (host process, such as **init**) itself. The **logtime** utility can be executed in interactive and non-interactive mode. In the interactive mode, the user does not need to provide the cause code string; whereas in the non-interactive mode it does require the event number and cause code string (comma separated, triplet. For more information, see section *[4.1 Set Up Cause Codes](#page-16-1)* on page [14.](#page-16-1)

## <span id="page-9-0"></span>2.3 **ltreport** Utility

The **ltreport** utility is a command line, binary executable reporting tool that reads the datagram and calculates the system availability. The output is written to **stdout**.

The **ltreport** utility calculates the following two availability figures:

- Total Total availability is a raw calculation whereby total uptime is divided by total elapsed time.
- Adjusted Adjusted availability is the sum of total uptime and total planned down time, divided by total elapsed time. Here, any planned downtime is accounted as uptime of the system.

The **ltreport** utility reports three downtime categories:

- Planned
- Unplanned
- Undefined

For more information about these categories, see section *[4.2 Using ltreport](#page-17-0)* on page [15.](#page-17-0)

# <span id="page-10-2"></span>3.0 Installing LWACT

The Light Weight Availability Collection Tool (LWACT) is a package that has to be installed on each instance of Solaris. It is bundled with Services Tools Bundle (STB). By downloading STB and running ./install\_stb.sh, you can add the Light Weight Availability Collection Tool with other deliverables in the STB.

LWACT is delivered as part of the STB and is available for download as a standalone product. This section explains how to download STB and install LWACT.

## <span id="page-10-1"></span>3.1 Download the Services Tools Bundle (STB)

LWACT must be installed through STB and is made available via its download link. Use the following procedure to download the latest STB:

- 1. Go to the STB site at:<http://www.sun.com/service/stb/index.jsp>and click the *Software Download and Documentation* link in the *Resources* section.
- 2. In the drop-down lists, select the appropriate Platform and Language for your download.
- 3. Review the STB License Agreement and mark the *I agree* check box to proceed with downloading.

The Sun Download Center might require you to log in before proceeding.

4. Click **install\_stb.sh** to download the installer.

To finish the installation, complete the instructions in the next section.

## <span id="page-10-0"></span>3.2 Install LWACT

To install LWACT using STB, complete the following steps when requested during the installation process:

**Note:** Though questions not pertaining specifically to the Light Weight Availability Collection Tool are asked, this section does not address these questions. You must decide whether you want these tools installed and answer the questions accordingly.

At the beginning of the installation, the following is displayed on your screen:

-bash-3.00# ./install stb.sh Services Tools Bundle(STB) v5.3 Installer Checksumming... List of Components and Corresponding Selection 1. Install SNEEP Tool v2.8 ? (y/n) y Already Installed Sneep Tool has Version (2.8) Sneep Tool details can be found at <http://www.sun.com/sneep> and local system documentation reference is available at /opt/SUNWsneep/Docs 2. Install Service Tags v1.1.5,REV=2009.09.23.10.58 ? (y/n) y Already Installed Service Tags has Version (1.1.5,REV=2009.09.23.10.58) Service Tags details can be found at <http://wikis.sun.com/display/SunInventory/FAQ> and <http://wikis.sun.com/display/SunInventory/Discovery+and+Registration> 3. Install Explorer v6.4,REV=2010.01.25.12.51 ? (y/n) y Explorer details can be found at <http://docs.sun.com/app/docs/coll/1554.2> and local system documentation reference is available at /opt/SUNWexplo/doc 4. Install Light Weight Availability Collection Tool v3.2 ? (y/n) y Light Weight Availability Collection Tool details can be found at <http://docs.sun.com/app/docs/coll/1811.1> 5. Install Solaris Crash Analysis Tool v5.2 ? (y/n) y Already Installed Solaris Crash Analysis Tool has Version (5.2)

 Solaris Crash Analysis Tools details can be found at <http://blogs.sun.com/solariscat> and local system documentation reference is available at /opt/SUNWscat/docs/index.html

Would you like to (I)nstall, (M)odify, (X)tract component selections, or (E)xit ? I(default)

Accept the default: **I**

The installation proceeds with the default options:

Would you like to (I)nstall, (M)odify, (X)tract component selections, or (E)xit ? I(default) STB is installing all selected modules and their dependencies. Details of this will be in /var/log/install\_stb-v5.3.log Please wait..... Installing Sun(TM) Sneep ..... ---- Already Installed Sneep Packages has current Version (2.8) All sneep data sources are consistent. Installing Service Tags and Product Serial Number Package ..... ---- Checking Service Tags dependecy packages... ---- Service Tags dependency check passed ---- Already Installed Product Serial Number Package has current Version (1.1.4,REV=2008.04.25.10.21) ---- Already Installed Service Tags Packages has current Version (1.1.5,REV=2009.09.23.10.58) ---- Already Installed Hardware Service Tag Registration Package has current Version (1.0,REV=2009.09.23.11.02) Installing Sun(TM) Explorer Data Collector ..... Modifying /etc/opt/SUNWexplo/xscfinput.txt Modifying /etc/opt/SUNWexplo/tapeinput.txt Modifying /etc/opt/SUNWexplo/t3input.txt Modifying /etc/opt/SUNWexplo/srscinput.txt Modifying /etc/opt/SUNWexplo/se6920input.txt Modifying /etc/opt/SUNWexplo/se6320input.txt Modifying /etc/opt/SUNWexplo/se3kinput.txt Modifying /etc/opt/SUNWexplo/scinput.txt Modifying /etc/opt/SUNWexplo/saninput.txt Modifying /etc/opt/SUNWexplo/ipmiinput.txt Modifying /etc/opt/SUNWexplo/indyinput.txt Modifying /etc/opt/SUNWexplo/ilomsnapshotinput.txt Modifying /etc/opt/SUNWexplo/ilominput.txt Modifying /etc/opt/SUNWexplo/b1600switchinput.txt Modifying /etc/opt/SUNWexplo/b1600input.txt Modifying /etc/opt/SUNWexplo/alominput.txt Modifying /etc/opt/SUNWexplo/acinput.txt Modifying /etc/opt/SUNWexplo/Tx000input.txt Modifying /etc/opt/SUNWexplo/1280input.txt Copyright (c) 2010 Sun Microsystems, Inc. All rights reserved. Use is subject to license terms. All sneep data sources are consistent.

```
Installation of Sun(TM) Explorer Data Collector <6.4,REV=2010.01.25.12.51>
was successful
Installing Sun(TM) Light Weight Availability Collection Tool .....
It may take a few minutes to complete postinstall..
It may take a few minutes to complete postinstall..
Installation of Light Weight Availability Collection Tool <3.2> was
successful
Installing Sun(TM) Solaris Crash Analysis Tool ....
---- Already Installed Solaris Crash Analysis Tool has Version (5.2)
STB v5.3 installation is complete...
```
Verify that LWACT completed successfully by reviewing the following conditions:

- The output of the **pkginfo -l SUNWlwact** command reflects completely installed in the *STATUS* field.
- Immediately upon successful installation of the LWACT package, the tool starts the **tictimed** daemon. This is the daemon responsible for continuous monitoring of the availability status of the system. You can check for the existence of this daemon by executing: **/usr/bin/ps -eaf | grep tictimed**.
- **/etc/inittab** contains a new entry for **tictimed** under the ID *LT*.
- Availability datagram is created in the default location (defined by the configurable parameter *LOGDIR*).

As soon as the LWACT package is installed, it will kick-off the process **tictimed** which monitors availability related events. You can check this with:

# ps -eaf | grep tictime root 4817 1 0 16:47:43 ? 0:00 /usr/sbin/tictimed

Any availability-related event is logged by the **tictime** daemon to **/var/log/<hostid>.lwact.xml**

A local report based on this file can be viewed in a user -friendly format with the following command:

# /usr/bin/ltreport -v

The file can also be viewed in its raw XML format using the following command:

# /usr/sbin/ltreport -x

To prevent tampering with the file, each event that is logged has a checksum. If the file is manipulated, the checksum will become invalid and a message will be logged to **/var/adm/messages**.

### <span id="page-13-0"></span>3.3 Configurable Parameters

There are a set of configurable parameters for the Light Weight Availability Collection Tool, which enables you to set default actions based on local site policies. The tool configures itself using the parameters defined in /etc/default/lwact file. The following parameters are configurable:

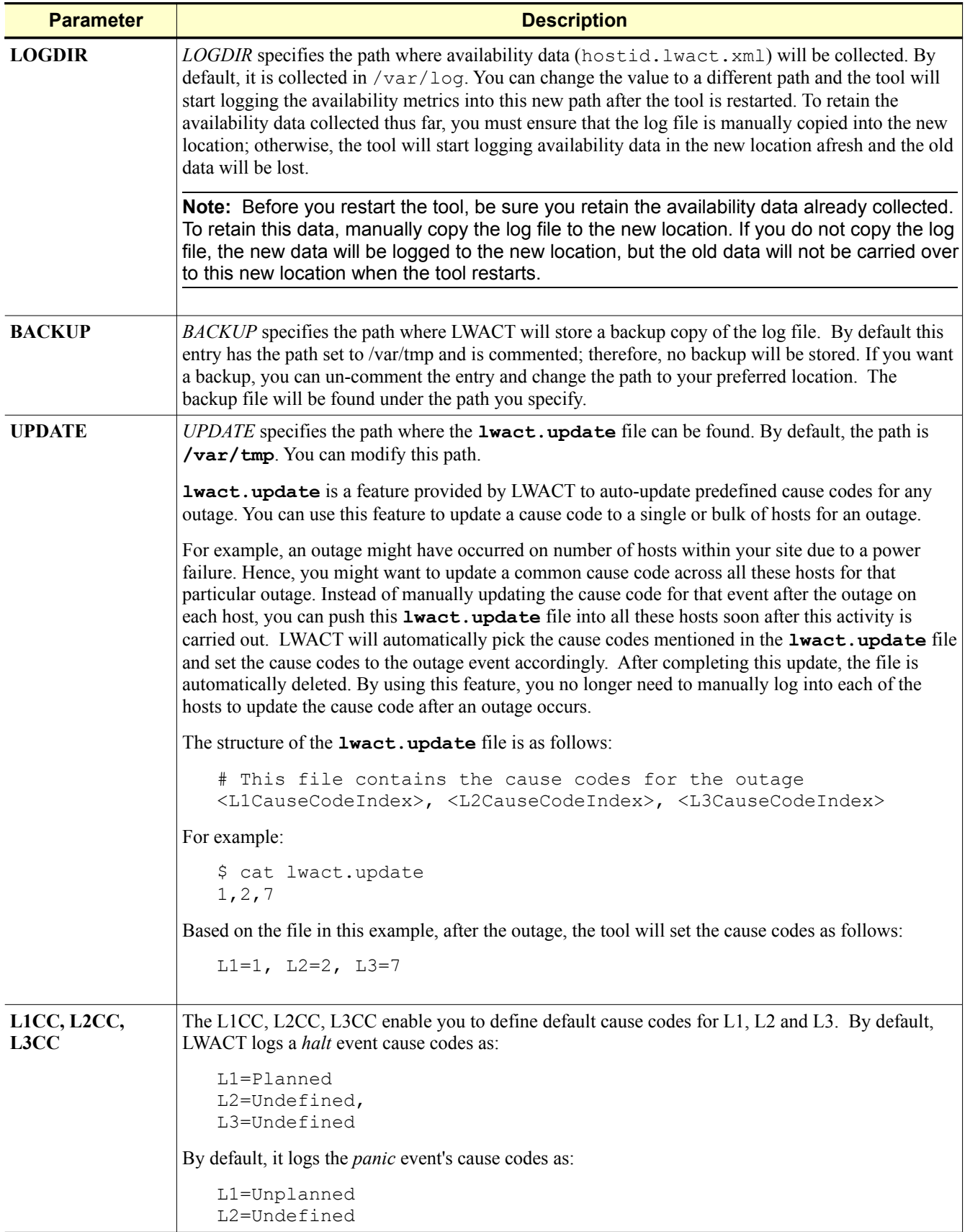

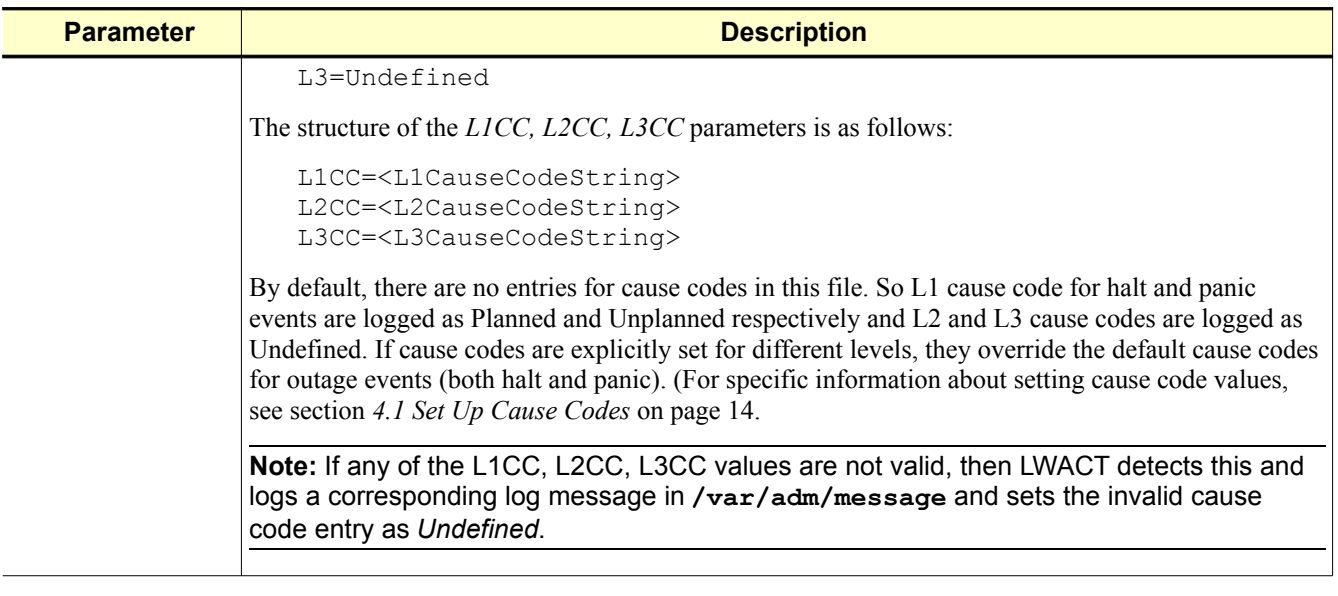

Upon installation, the configurable parameters in the **/etc/default/lwact** file have the following default values:

LOGDIR=/var/log #BACKUP=/var/tmp UPDATE=/var/tmp

**Note:** For any changes to take effect, you must restart LWACT.

# <span id="page-16-2"></span>4.0 LWACT Use Cases

The Light Weight Availability Collection Tool (LWACT) is a package that has to be installed on each instance of Solaris. It is bundled with Services Tools Bundle (STB). By downloading STB and running ./install\_stb.sh, you can add the Light Weight Availability Collection Tool with other deliverables in the STB.

### <span id="page-16-1"></span>4.1 Set Up Cause Codes

You can set the cause-codes for the *outages post event*. This enables the user to have more control in maintaining the availability metrics for the host. There are two modes you can use for a cause code:

**Note:** The following cause code example is the same in both the *interactive* and *non-interactive* modes.

#### <span id="page-16-0"></span>**4.1.1 Interactive Mode**

In interactive mode, a list of all available cause codes for that level is displayed from which you can choose the appropriate code. The following shows the information displayed on the screen when using the Interactive mode.

```
## Interactive mode##
$logtime -M 2
Level-1 Cause Codes
- - - - - - - - - -
0) - Undefined
1) - Planned
2) - Unplanned
Section? 1
Level-2 Cause Codes
- - - - - - - - - -
0) - Undefined
1) - System Management
2) - System Hardware
3) - System Software
4) - Application
5) - Network
6) - Environmental
Selection? 4
Level-3 Cause Codes
- - - - - - - - - -
0) - Undefined
1) - Patch Installation
2) - Application Upgrade
3) - Dabase Maint
4) - App/Db Schema Mgnt
```

```
5) - Configuration
6) - Batch Processing
7) - Application Install
8) - Application Removal
9) - Other
Selection ? 8
Modification of event was successful.
```
#### <span id="page-17-1"></span>**4.1.2 Non-interactive Mode**

In non-interactive mode, you can set the cause codes using the CLI by invoking **logtime**. The following shows the command line display when using the non-interactive mode:

```
## Non-Interactive mode##
## Same functionality of setting the codes L1=1, L2=4, L3=8 is achieved
   by non-interactive invocation of logtime##
$ logtime -M 2, 1, 4, 8
<Modification of event was Successful.
```
For example, you should mark a weekly planned upgrade or a planned power outage as a Planned outage with the appropriate reason behind it. In such cases, you can use the **logtime** utility to modify the originally logged outage event and attach a suitable cause code to it. You can attach up to three levels of cause codes for an outage event.

1. You can modify any outage event that has already occurred by invoking the logtime as shown:

logtime -M <event# that has to be modified> <L1,L2,L3 causecodes>

This can be done interactively or non-interactively, as described above.

2. There is also another invocation of **logtime** with **-L** option. This allows you to modify the cause code for the last occurred outage.

logtime -M -L <L1, L2, L3 cause codes>

3. You can get a list of all permissible cause codes for each level by invoking the **logtime** as shown:

logtime -M

### <span id="page-17-0"></span>4.2 Using **ltreport**

You can use the CLI **ltreport** to generate simple availability reports and view them locally for a single host. It can also be used to generate and view availability reports of other hosts' data using the **-i** option for one host at a time. Thus, this utility facilitates an offline reporting mechanism. The following are examples of various invocations of the **ltreport**:

```
bash-3.00# ltreport -v
   Hostname: bs6-s0 Hostid: 8325cb1 Zone:global
    -----------------EVENTS-----------------
   Event[ 0]: epoch Thu Apr 24 08:36:44 2008 -06:00
   Event[ 1]: boot Thu Apr 24 08:36:44 2008 -06:00
Availability: 100.000% (total) 100.000% (adjusted)
   Monitored: 00d-00-00m-00 Since: Thu Apr 24 08:36:44 2008 -06:00s
      Uptime: 00d-00-00m-00
     Downtime: 00d-00h-00m-00s
     Planned: 00d-00h-00m-00s
    Unplanned: 00d=00h-00m-00s
    Undefined: 00d-00h-00m-00s
bash-3.005# ltreport -x
<?xml version="1.0" encoding="UTF-8" standalone="no"?>
<single_system_availability_results>
```

```
 <systemInfo>
         <hostName>bs06-s0</hostName>
         <hostId>83254cb1</hostId>
         <zoneName>global</zoneName>
         <timeZone>US/Mountain</timeZone>
         <sysSerialNumber>3254CB1\uffff</sysSerialNumber>
         <OSName>SunOS</OSName>
         <OSVersion>5.10</OSVersion>
         <cpuArchitecture>sparc</cpuArchitecture>
         <productType>Serverblade1</productType>
         <lwactVersion>3.1</lwactVersion>
      </systemInfo>
<event type="epoch" utc="1209047804" timeStamp="Thu Apr 24 08:36:44 2008 -06:00"
  up="0" dwnPlnd="0" dwnUnplnd="0" dwnUndef="0" cksum="1448" />
<event type="boot" utc="1209047804" timeStamp="Thu Apr 24 08:36:44 2008 -06:00"
  up="556" dwnPlnd="0" dwnUnplnd="0" dwnUndef="0" cksum="143d" />
<event type="time" utc="1209048360" timeStamp="Thu Apr 24 08:36:44 2008 -06:00"
  up="556" dwnPlnd="0" dwnUnplnd="0" dwnUndef="0" elapsed="556" totAvail="100.000"
   adjAvail="100.000" cksum="1c0e" />
</single_system_availability_results>
bash-2.05# ltreport -i
bash-2.05# cp /var/log/83cde40d.lwact.xml /tmp/myhost.xml
bash-2.05# ltreport -i /tmp/myhost.xml
         Hostname: noyal Hostid: 83cde40d
      Availability: 100.000% (total) 100.000% (adjusted)
         Monitored: 02d-20h-28m-03s Since: Tue Apr 1 04:32:39 2008 -25200 ..isdst=1
           Uptime: 02d-20h-28m-03s
         Downtime: 00d-00h-00m-00s
          Planned: 00d-00h-00m-00s
         Unplanned: 00d-00h-00m-00s
         Undefined: 00d-00h-00m-00s
```
For information about installing an XML-to-HTML converter on your system and viewing this report in a browser, see section *[5.1 Graphical User Interface](#page-19-2)* on page [17.](#page-19-2)

# <span id="page-19-3"></span>5.0 Working with LWACT

## <span id="page-19-2"></span>5.1 Graphical User Interface

The Light Weight Availability Collection Tool (LWACT) comes with a browser-based GUI display that is used to display the recorded availability results so they are easy to understand. You must configure, and run a web server on the host where LWACT is installed. You can then use simple web services to display the Availability datagram report in a web browser.

A predefined set of XSL style sheets are provided when LWACT is installed. An XSL translator is required to translate the datagrams to HTML and to display it in the web browser.

A web services Perl script is provided as a reference application when the package is installed.

In order to display the availability reports in the GUI, you must have an XML to HTML converter. Xalan is one such software. It is available as a C-based binary as well as Java-based jar file.

#### <span id="page-19-1"></span>**5.1.1 Xalan Installation**

To install Xalan, decide whether you want to install the C based binary or the java based jar file, and complete the steps in the appropriate section:

- "Installation and Configuration of the C Based Xalan Software"
- "Installation and Configuration of the Java based Xalan"

**Note:** The prerequisite (common for both C and Java based Xalan) is that LWACT and an Apache web server must be installed in the system. The Apache web server can be downloaded from [http://httpd.apache.org/download.cgi.](http://httpd.apache.org/download.cgi)

#### <span id="page-19-0"></span>**5.1.1.1 Installation and Configuration of the C-Based Xalan Software**

To configure the GUI for the Light Weight Availability Collection tool, you need to have *Xalan* and *Xerces* binaries installed in the host.

#### *Download and Unpack the Software*

1. Download the latest Xalan-c software from [http://www.apache.org/dyn/closer.cgi/xml/xalan-c.](http://www.apache.org/dyn/closer.cgi/xml/xalan-c)

This URL provides links to different mirror sites. The binaries are available under the Binaries folder on any of these mirror sites. It can be downloaded in the form of \*.tar.gz according to system specification (32 or 64 bit).

For these instructions assume that the download path is **/export/lwact/installables/xalan** and that you are going to download the Xalan binary **Xalan-C\_1\_10\_0-solaris\_28\_64 cc\_62.tar.gz** for a 64 bit Solaris system.

2. To download the Xalan-c software file to **/export/lwact/installables/xalan**, type the following commands:

```
bash-2.05# pwd
/export/lwact/installables/xalan
bash-2.05# ls
Xalan-C_1_10_0-solaris_28_64-cc_62.tar.gz
```
3. Unpack the archive to install Xalan in the system; type the following commands:

```
Note: The path for binary Xalan is:
/export/lwact/installables/xalan/Xalan-C_1_10_0-solaris_28-cc_62/bin
```
#### The path for Xalan library is: **/export/lwact/installables/xalan/Xalan-C\_1\_10\_0-solaris\_28-cc\_62/lib**.

```
bash-2.05# gunzip Xalan-C_1_10_0-solaris_28_64-cc_62.tar.gz
bash-2.05# ls
Xalan-C_1_10_0-solaris_28_64-cc_62.tar
bash-2.05# tar -xvf Xalan-C_1_10_0-solaris_28_64-cc_62.tar
bash-2.05# ls
Xalan-C_1_10_0-solaris_28_64-cc_62
bash-2.05# cd Xalan-C_1_10_0-solaris_28_64-cc_62
bash-2.05# ls
KEYS LICENSE NOTICE bin/ include/ lib/ samples/
bash-2.05# cd bin
bash-2.05# ls
CompileStylesheet SerializeNodeSet StreamTransform UseStylesheetParam
DocumentBuilder SimpleTransform ThreadSafe Xalan
ExternalFunction SimpleXPathAPI TraceListen XalanTransform
ParsedSourceWrappers SimpleXPathCAPI TransformToXercesDOM
XalanTransformerCallback
bash-2.05# pwd
/export/lwact/installables/xalan/Xalan-C_1_10_0-solaris_28-cc_62/bin
bash-2.05# cd ../bin
bash-2.05# pwd
/export/lwact/installables/xalan/Xalan-C_1_10_0-solaris_28-cc_62/lib
```
4. Download the latest Xerces-c library file from [http://www.apache.org/dyn/closer.cgi/xml/xerces-c.](http://www.apache.org/dyn/closer.cgi/xml/xerces-c)

This URL provides links to different mirror sites. The binaries are available under the Binaries folder of any mirror site. It can be downloaded in the form of \*.tar.gz according to system specification (32 or 64 bit).

For these instructions, assume that the download path is **/export/lwact/installables/xerces** and that you are going to download the Xerces binary **xerces-c\_2\_7\_0-solaris\_28 cc\_62.tar.gz** for a 64 bit Solaris system.

5. Type the following commands to download the **Xerces-c** library file to **/export/lwact/installables/xerces**

```
bash-2.05# pwd
/export/lwact/installables/xerces
bash-2.05# ls
xerces-c_2_7_0-solaris_28-cc_62.tar.gz
```
6. Unpack the archive to install **Xerces-c** in the system; type the following commands:

```
Note: The path for xerces library is:
/export/lwact/installables/xerces/xerces-c-solaris_28-cc_62/lib.
```

```
bash-2.05# gunzip xerces-c_2_7_0-solaris_28-cc_62.tar.gz
bash-2.05# ls
xerces-c_2_7_0-solaris_28-cc_62.tar
bash-2.05# tar -xvf xerces-c_2_7_0-solaris_28-cc_62.tar
bash-2.05# ls
xerces-c-solaris_28_64-cc_62
bash-2.05# cd xerces-c-solaris_28_64-cc_62
bash-2.05# ls
LICENSE Readme.html credits.txt etc lib samples version.incl
NOTICE bin doc include msg scripts
bash-2.05# cd lib
bash-2.05# ls
libxerces-c.so libxerces-c.so.27.0 libxerces-depdom.so.27
libxerces-c.so.27 libxerces-depdom.so libxerces-depdom.so.27.0
bash-2.05# pwd
/export/lwact/installables/xerces/xerces-c-solaris_28-cc_62/lib
```
#### *Provide 755 Access Permissions*

1. To provide *755* access permissions to the **/opt/SUNWlwact/xsl** directory, type the following command:

bash-2.05# chmod -R 755 /opt/SUNWlwact/xsl

2. Type the following command to copy the directory **pacifico** from **/opt/SUNWlwact/misc/** to **/var/apache/htdocs**/

bash-2.05# cp -rf /opt/SUNWlwact/misc/pacifico /var/apache/htdocs/

3. Type the following commands to provide *755* access permission to the **cgi-bin** directory.

bash-2.05# chmod 755

4. Type the following commands to provide *755* access permission to the **pacifico** directory **var/apache/htdocs/**

bash-2.05# chmod -R 755 pacifico

5. The web browser-based Availability report for a single host is created by the **/opt/SUNWlwact/sdk/my\_uptime.cgi** script, which is part of LWACT package installation.

#### *Complete the Installation*

1. Copy **my\_uptime.cgi** file from **/opt/SUNWlwact/sdk/** to **/var/apache/cgi-bin/**

bash-2.05# cp /opt/SUNWlwact/sdk/my\_uptime.cgi /var/apache/cgi-bin/

2. Modify **/var/apache/cgi-bin/my\_uptime.cgi** to include correct path for Xalan, Xerces libraries, the XSL path and the Xalan binary path:

bash-2.05# vi /var/apache/cgi-bin/my\_uptime.cgi

3. At the beginning of the *Variable Initialization* section, type the following statement to include the libraries for Xalan and Xerces:

```
$ENV{'LD} LIBRARY PATH'} =
"/export/lwact/installables/xalan/Xalan-C_1_10_0-solaris_28-cc_62/lib:
/export/lwact/installables/xerces/xerces-c-solaris_28-cc_62/lib:
$ENV{'LD_LIBRARY_PATH'}";
```
4. Make sure that the input file is included properly by verifying value of **\$input: \$input="/var/log/\$hostId.lwact.xml";**

If you manually modify the path for the log file (*LOGDIR* in **/etc/default/lwact** file), the value of *\$input* must be modified accordingly. The value set to the \$*xalan* variable must be modified to point to Xalan in the system:

\$xalan="/export/lwact/installables/xalan /Xalan-C 1 10 0-solaris 28-cc 62/bin/Xalan";

5. Make sure that the variable *\$xslt* points to **singleLWACT.xsl** in **/opt/SUNWlwact/xsl**:

\$xslt="/opt/SUNWlwact/xsl/singleLWACT.xsl";

6. Replace *avoidance.central* with the Fully Qualified Domain Name (FQDN) of the your host in the subroutine **display\_results()**:

```
print "<meta http-equiv=\"Refresh\" content=60;
URL=http://avoidance.central/cgi-bin/my_uptime.cgi\">\n";
```
7. To view the GUI-based LWACT availability report, type the following URL in the address field of your web browser:

http://<FQDN>/cgi-bin/my\_uptime.cgi

#### <span id="page-22-0"></span>**5.1.1.2 Installation and Configuration of the Java-based Xalan**

#### *Download and Unpack the Software*

1. Download the Xalan jar from<http://www.apache.org/dyn/closer.cgi/xml/xalan-j>

This URL provides links to different mirror sites and the Xalan jar can be downloaded in the form of \*.tar.gz.

For these instructions assume that the download path is **/export/lwact/installables/xalanan**d that you are going to download the Xalan **xalanj\_2\_7\_1-bin-2jars.tar.gz.**

2. Type the following commands to download the Xalan jar to the **/export/lwact/installables/xalan**

```
bash-2.05# pwd
/export/lwact/installables/xalan
bash-2.05# ls
xalan-j_2_7_1-bin-2jars.tar.gz
```
3. To unpack the archive and install Xalan in the system, type the following command:

```
bash-2.05# gunzip xalan-j_2_7_1-bin-2jars.tar.gz
```

```
bash-2.05# ls
xalan-j_2_7_1-bin-2jars.tar
bash-2.05# tar-xvf xalan-j 2 7 1-bin-2jars.tar
bash-2.05# ls
xalan-j_2_7_1
bash-2.05# \overline{cd} xalan-j 2 7 1
bash-2.05# ls
docs NOTICE.txt samples xalan.jar xml-apis.jar
LICENSE.txt readme.html serializer.jar xercesImpl.jar xsltc.jar
bash-2.05# pwd
/export/lwact/installables/xalan/xalan-j_2_7_1
```
**Note:** The path for xalan.jar is: **/export/lwact/installables/xalan/xalan-j\_2\_7\_1**

Provide 755 Access Permissions

- 1. Copy the directory **pacifico** from **/opt/SUNWlwact/misc/** to **/var/apache/htdocs/** bash-2.05# cp -rf /opt/SUNWlwact/misc/pacifico /var/apache/htdocs/
- 2. Provide *755* access permission to the **/opt/SUNWlwact/xsl** bash-2.05# chmod -R 755 /opt/SUNWlwact/xsl
- 3. Provide *755* access permission to the directory **/var/apache/cgi-bin**

bash-2.05# chmod -R 755 /var/apache/htdocs/pacifico

4. Type the following command to provide *755* access permission to the directory **/var/apache/cgibin/my\_uptime.cgi**

bash-2.05# chmod 755 /var/apache/cgi-bin/my\_uptime.cgi

#### *Complete the Installation*

The browser-based Availability report for single host is created by **/opt/SUNWlwact/sdk/my\_uptime.cgi** script which is part of the LWACT package installation.

- 1. Copy **my\_uptime.cgi** file from **/opt/SUNWlwact/sdk/** to **/var/apache/cgi-bin/** bash-2.05# cp /opt/SUNWlwact/sdk/my\_uptime.cgi /var/apache/cgi-bin/
- 2. Modify **/var/apache/cgi-bin/my\_uptime.cgi** to include correct path for Xalan: bash-2.05# vi /var/apache/cgi-bin/my\_uptime.cgi
- 3. Set the value of the *\$xalan* variable to point to the path where the xalan.jar exists in the system: \$xalan="/export/lwact/installables/xalan/xalan-j\_2\_7\_1;
- 4. Set the value of the *\$system* variable:

```
$syscmd="/usr/bin/java -jar $xalan/xalan.jar -in $input -xsl $xslt -out
$output";
```
If you manually modify the path for the log file (*LOGDIR* in **/etc/default/lwact** file), the value of *\$input* must be modified accordingly: **\$input="/var/log/\$hostId.lwact.xml";**

5. Ensure that the *\$xslt* variable points to singleLWACT.xsl in /opt/SUNWlwact/xsl/:

\$xslt="/opt/SUNWlwact/xsl/singleLWACT.xsl";

6. Replace *avoidance.central* with the Fully Qualified Domain Name (FQDN) of your host in the subroutine **display\_results()**:

```
print "<meta http-equiv=\"Refresh\" content=60;
URL=http://avoidance.central/cgi-bin/my_uptime.cgi\">\n";
```
7. To view the GUI-based LWACT availability report, type the following URL in the address field of your web browser:

```
http://<FQDN>/cgi-bin/my_uptime.cgi
```
## <span id="page-24-0"></span>5.2 Troubleshooting LWACT Error Messages

This section lists the various errors logged by LWACT, their functional meaning, and any actions that should be taken when these errors are displayed either in **/var/adm/message** or on the screen.

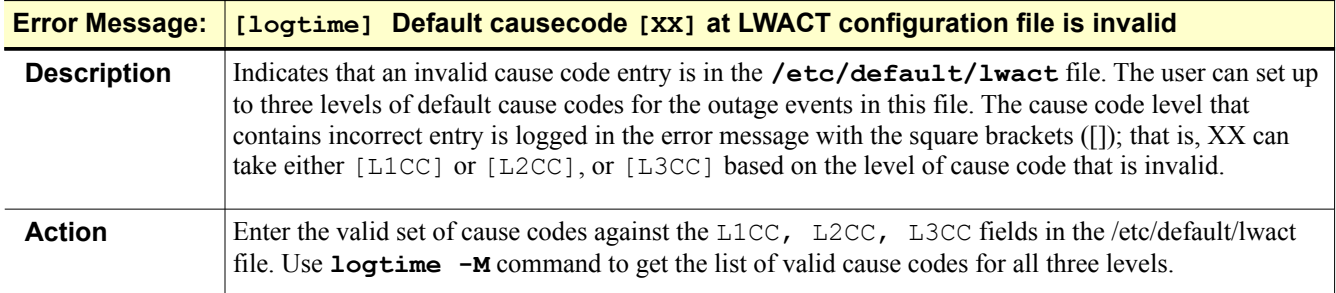

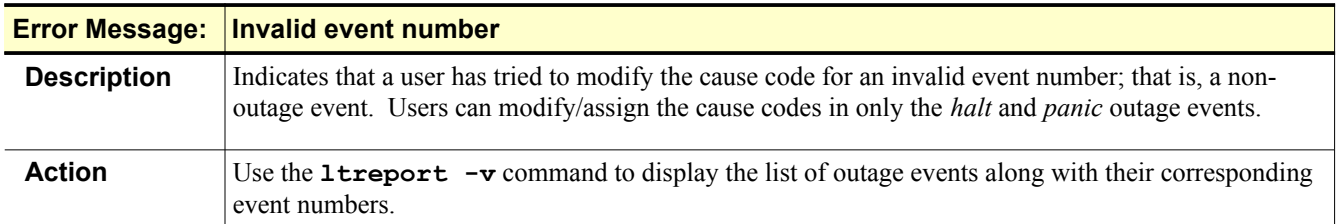

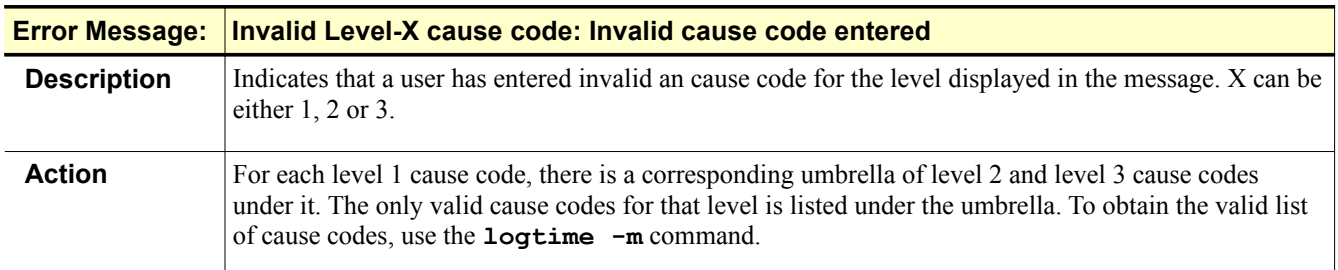

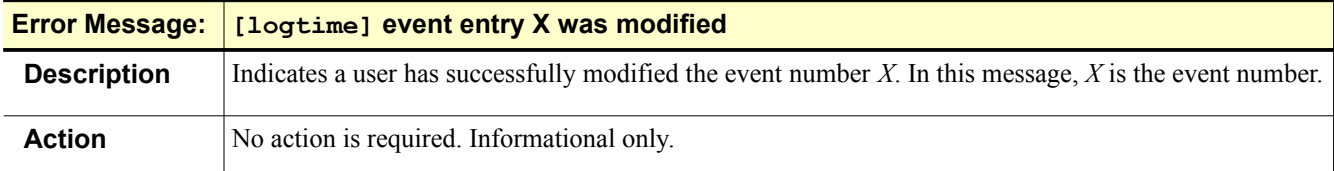

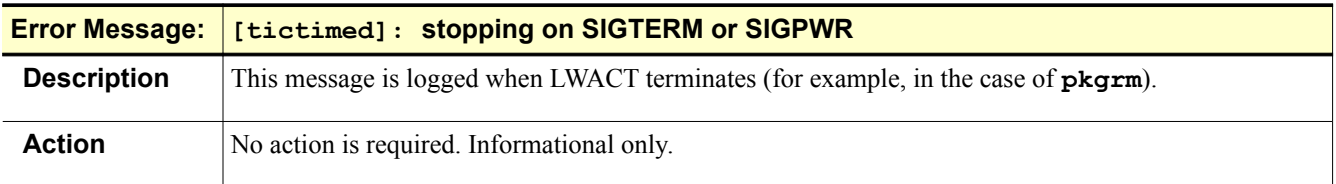

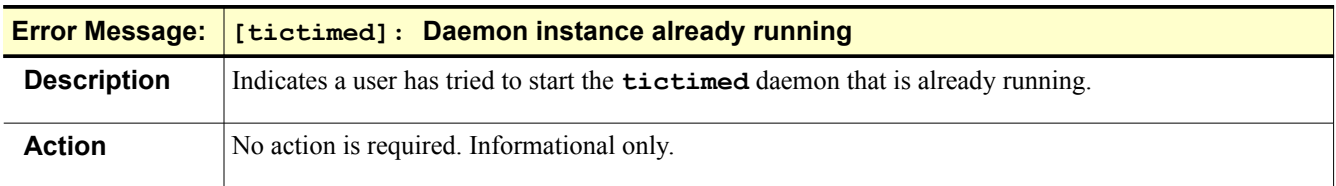

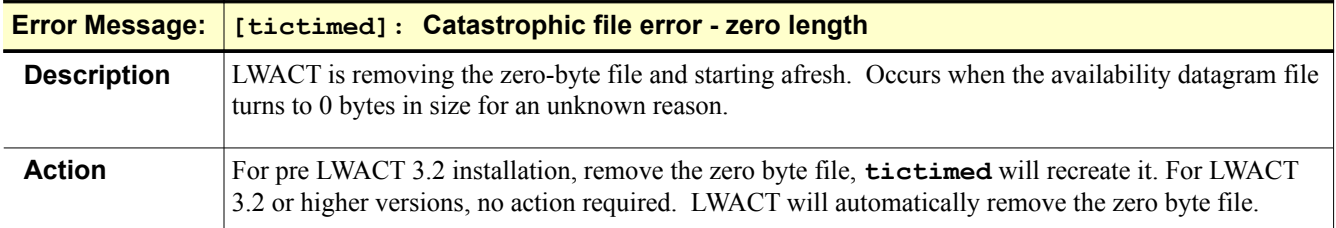

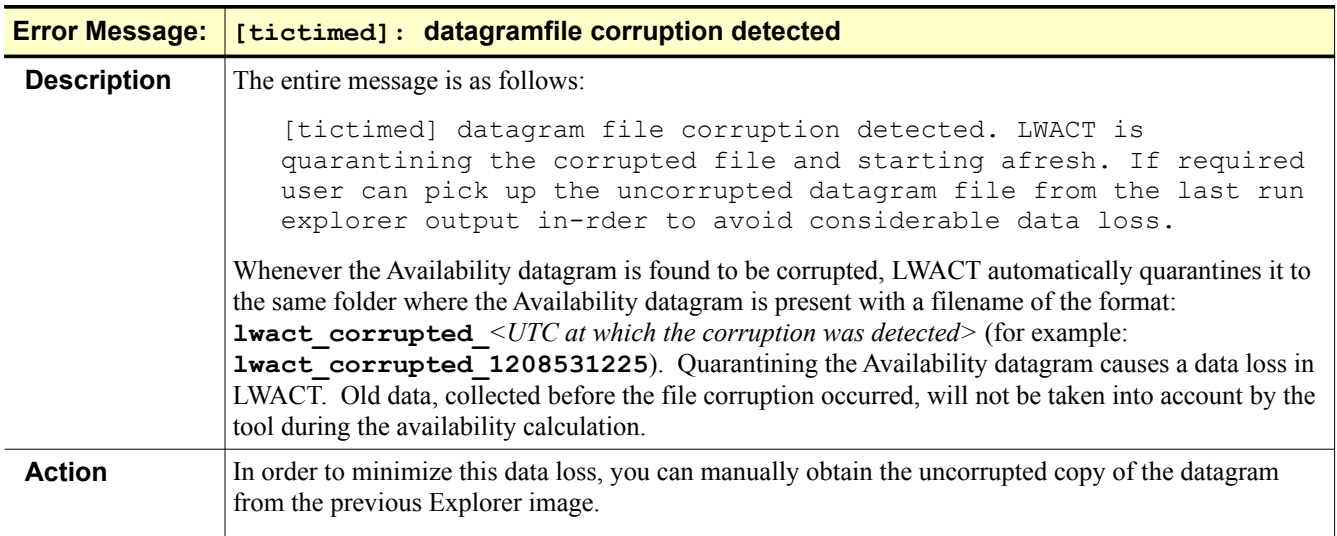

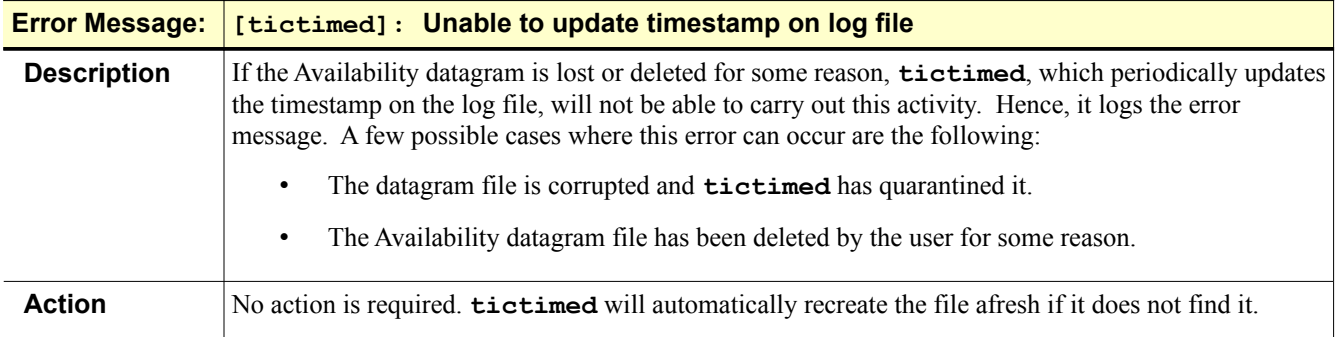

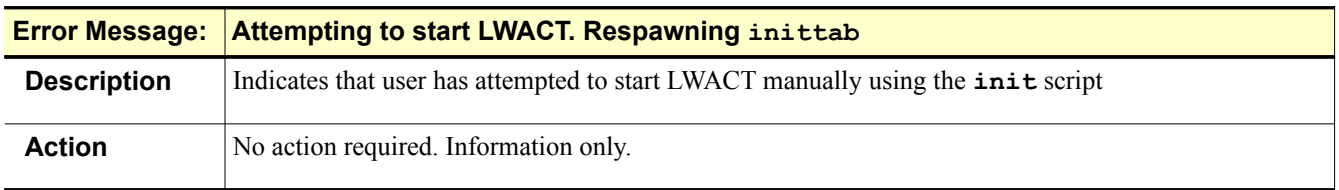

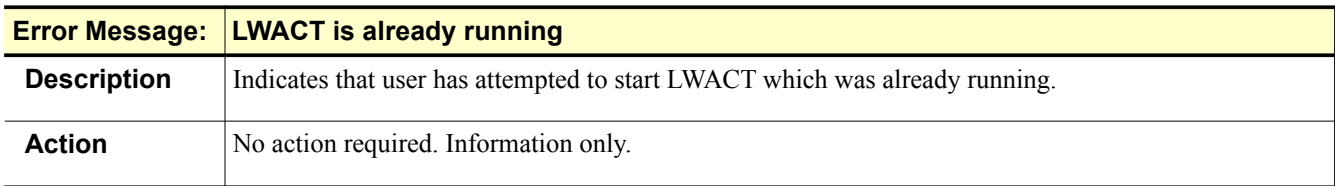

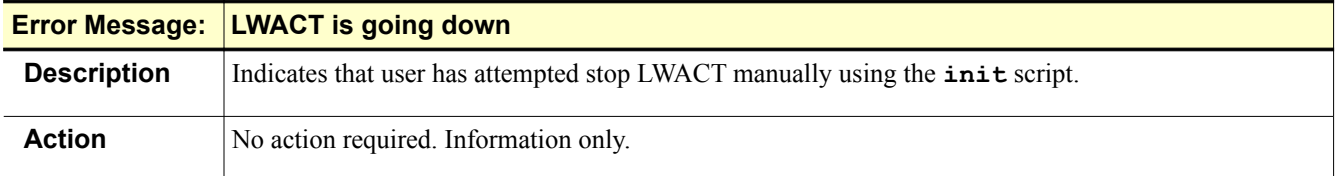

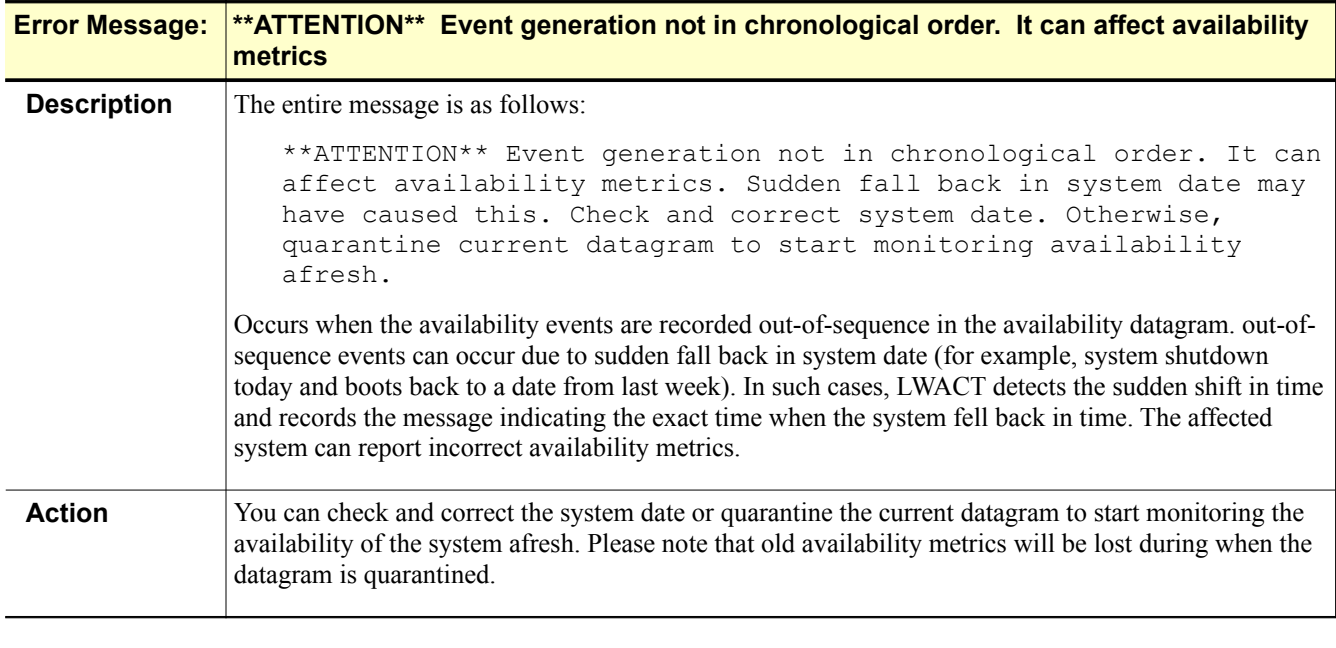

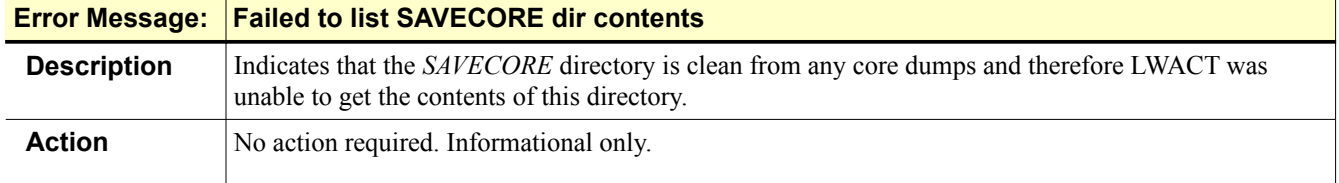